66002912 ユーザーズマニュアル LIG-JB17\_Manual\_PN\_V01

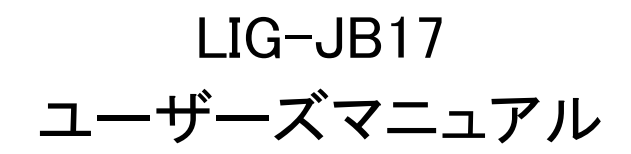

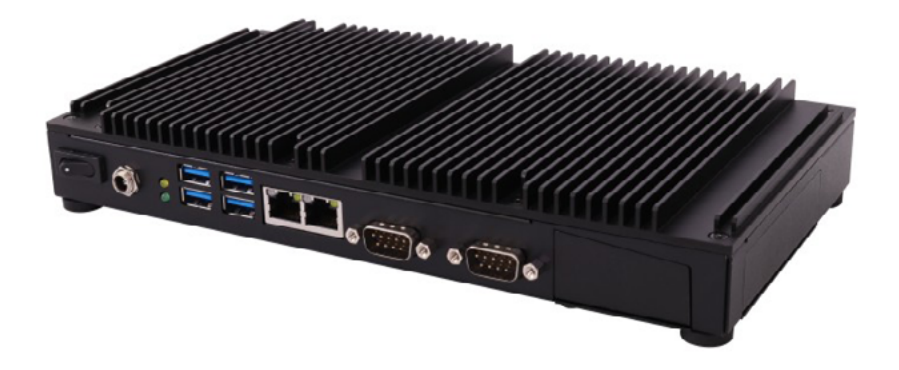

# **Logitec**

```
目次
```
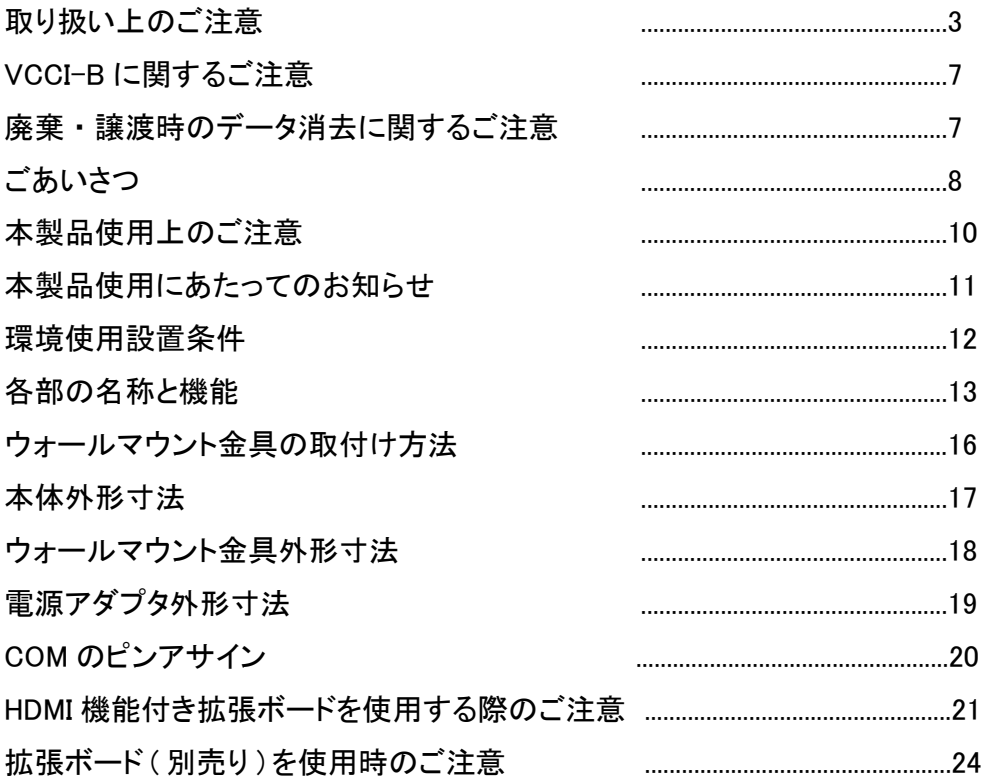

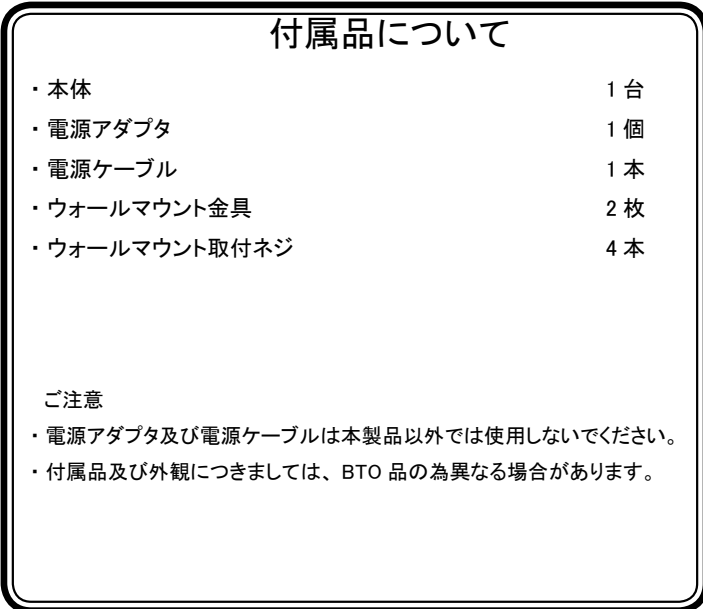

必ずお読みください

#### 取り扱い上のご注意

■本製品を正しく安全に使用するために

- ・本書では製品を正しく安全に使用するための重要な注意事項を説明しています。 必ずご使用前にこの注意事項を読み、記載事項にしたがって正しくご使用ください。
- ・本書は読み終わった後も、必ずいつでも見られる場所に保管しておいてください。

■表示について

- ・この「取り扱い上のご注意」では以下のような表示(マークなど)を使用して、注意事項を 説明しています。内容をよく理解しながら本文をお読みください。
- この表示を無視して取り扱いを誤った場合、使用者が死亡または 重傷を負う危険が切迫して生じる可能性がある項目です。 危険
- 警告
- この表示を無視して取り扱いを誤った場合、使用者が死亡または 。重傷を負う危険性がある項目です
	- 注意 この表示を無視して取り扱いを誤った場合、使用者が障害を負う 危険性、もしくは物的損害を負う危険性がある項目です。

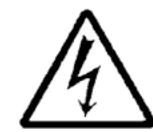

三角のマークは何かに注意しなければならないことを意味します。 三角の中には注意する項目が絵などで表示されます。例えば、 左図のマークは感電に注意しなければならないことを意味します。

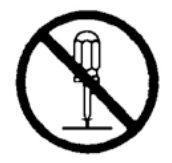

丸に斜線のマークは何かを禁止することを意味します。丸の中に は禁止する項目が絵などで表示されます。例えば、左図のマーク は分解を禁止することを意味します。

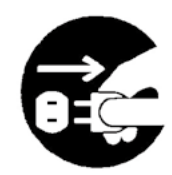

塗りつぶしの丸のマークは何かの行為を行なわなければならない ことを意味します。丸の中には行なわなければならない行為が絵 などで表示されます。例えば、左図のマークは電源コードをコン セントから抜かなければならないことを意味します。

# 警告 ●万一、異常が発生した時。 本体から異臭や煙が出た時は、ただちに雷源を切り、 電源プラグをコンセントから抜いて弊社テクニカル 。サポートにご相談ください ●異物を入れない。 本体内部に金属類を差し込まないでください。また、 水などの液体が入らないように注意してください。 故障、感雷、火災の原因となります。 ※万一異物が入った場合は、ただちに電源を切り弊社 。テクニカルサポートにご相談ください ●表示された電源で使用する。 雷源コードは必ず AC100V のコンセントに接続して 。ください ●雷源コードを大切に。 電源コードは破損しないよう十分ご注意ください。 コード部分を持って抜き差ししたり、コードの上にも のを乗せると、被覆が破れて感雷や火災の原因となり 。ます

#### ●製品を固定する。

本製品の使用時には、固定するなど製品が転倒しないよ う防止策をとってください。転倒が起きた場合、怪我や 機器破損の原因となります。

●使用中は本体や AC アダプタ・コードに長時間 。触れて使用しない

やけどや低温やけどの原因となります。

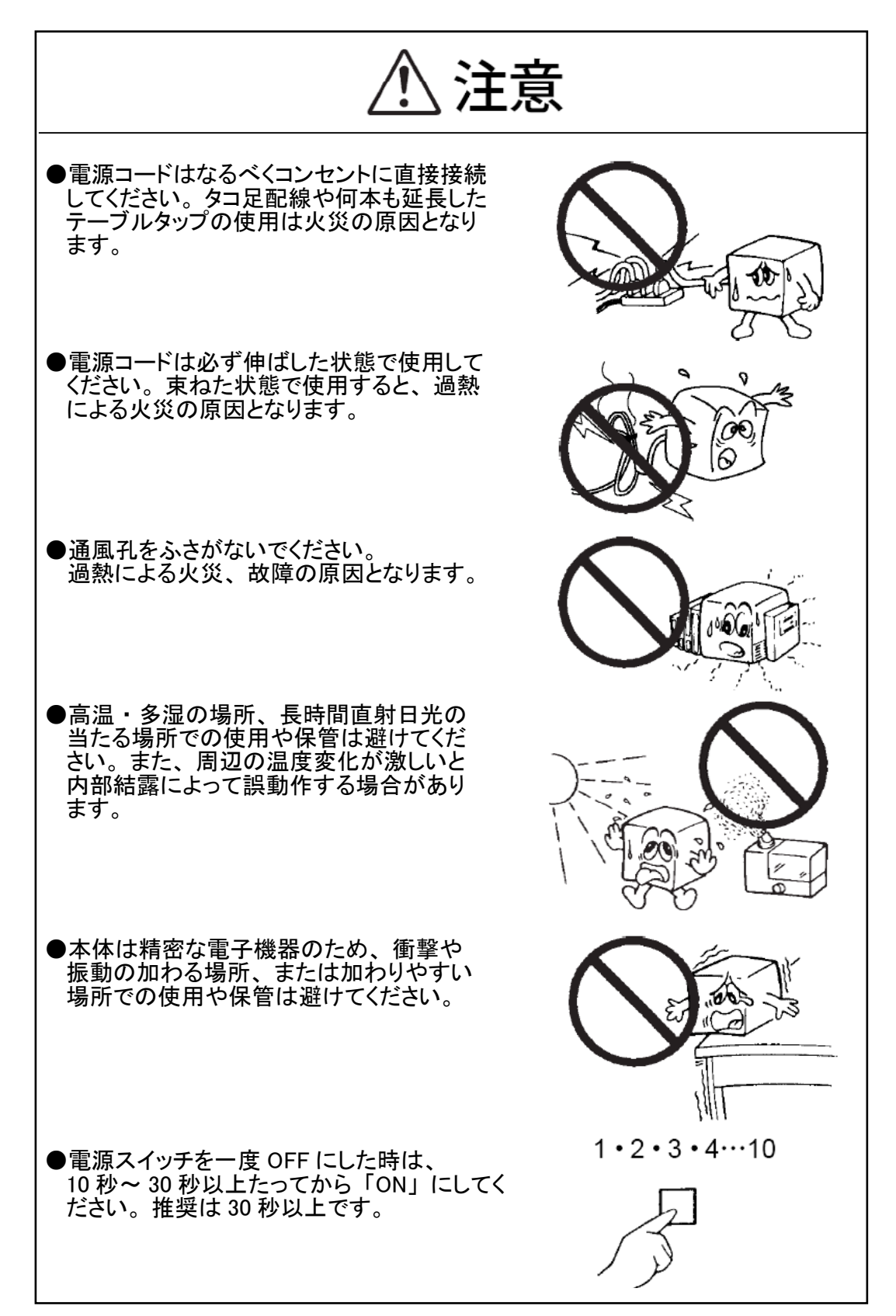

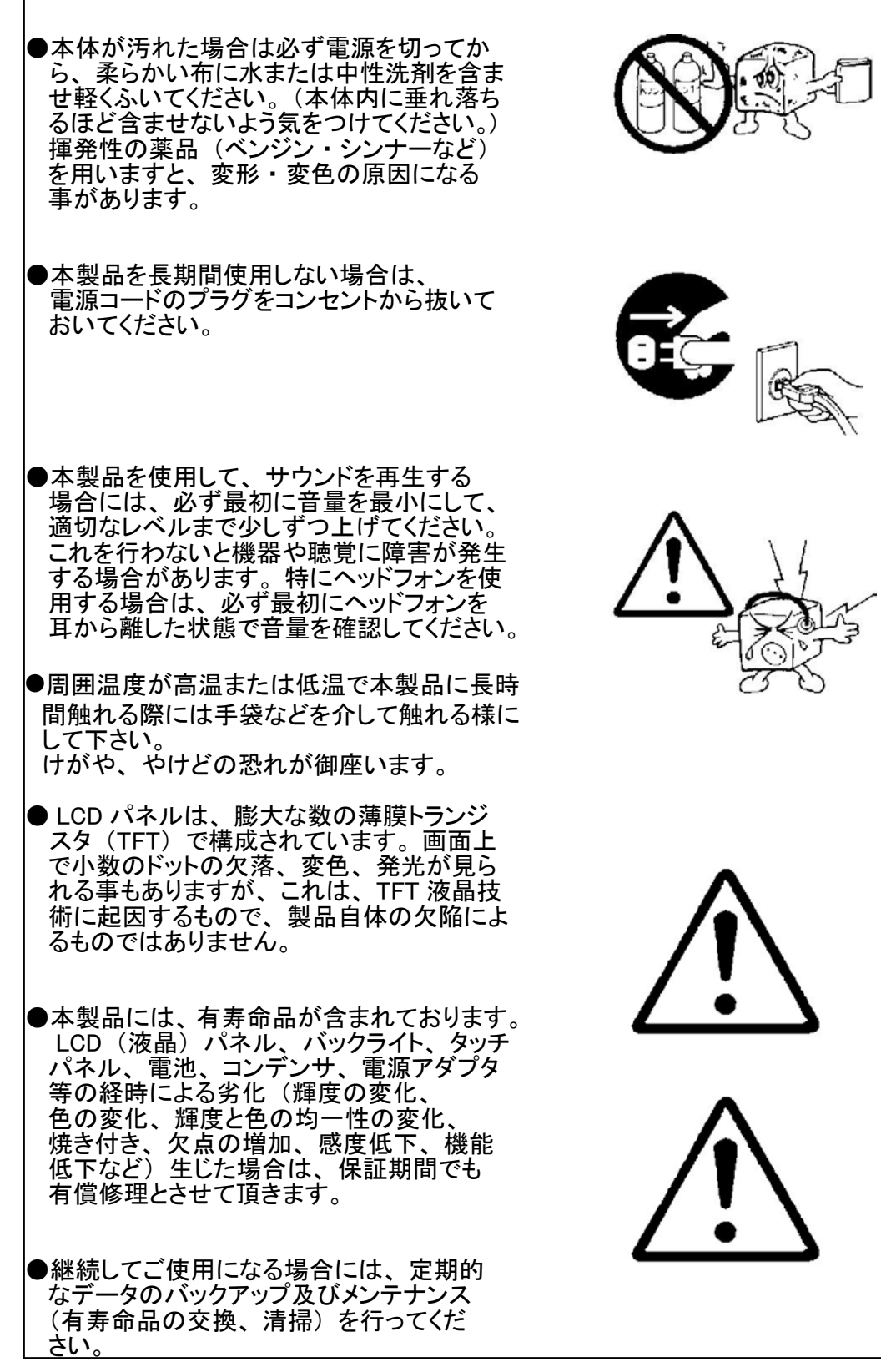

### VCCI-Bに関するご注意

この装置は、クラスB 情報技術装置です。この装置は、家庭環境で使用すること を目的としていますが、この装置がラジオやテレビジョン受信機に近接して使用され ると、受信障害を引き起こすことがあります。 B-VCCI。 取扱説明書に従って正しい取り扱いをして下さい

### 廃棄・譲渡時のデータ消去に関するご注意

■ご利用の弊社製品を廃棄等される際には、以下の事項にご注意ください。

●本製品を廃棄する際、ストレージに記録されたお客様のデータが再利用さ れ、データが流出してしまうことがあります。

●ストレージに記録されたデータは、「削除」や「フォーマット」を行った だけではデータが消えたように見えるだけで、特殊なソフトウェアなどを使う ことにより、消したはずのデータが再生されることがあります。 ストレージ上のデータが第三者に流出することがないよう全データの消去 の対策をお願いいたします。また、ストレージ上のソフトウェアを消去す ることなく本製品を譲渡しますと、ソフトウェアライセンス使用許諾契約に抵 。触する場合がありますのでご注意ください

#### ストレージを廃棄する場合

ご使用のストレージを廃棄する場合は、お住まいの地方自治体で定められた 方法で廃棄してください。

#### ごあいさつ

この度は弊社製品をお買い上げいただき誠にありがとうございます。本書では製品の設定 接続方法、機能や仕様等についてのご説明をいたします。ご使用前に必ずご一読ください。

#### ご注意

①本書の内容の一部または全部を無断で複製・転載することを禁止させていただきます。

- ②本書の内容に関しては万全を期しておりますが、万一ご不審な点がございましたら、弊社 。テクニカルサポートまでご連絡願います
- 3本書に記載されている機種名やソフトウェアのバージョンは本書作成時の情報です。 最新情報については、弊社テクニカルサポートへお問い合わせください。
- 4本製品の什様、デザイン及びマニュアルの内容は、製品改良などのために予告なく変更す 。る場合があります
- 5本製品に保存したデータについては、理由を問わず一切の保証はいたしかねます。 誤操作、 落雷などの自然災害、経年劣化や不慮の事故等による製品故障に備え、重要なデータはあ らかじめバックアップ (データの複製) をお願いします。

6本製品の什様はお客様の特定の目的に適合することを保証するものではありません。

- ⑦本製品は、人命に関わる設備や機器、および高い信頼性や安全性を必要とする設備や機器 (医療関係、航空宇宙関係、輸送関係、原子力関係等)への組み込み等は考慮されていま せん。これらの設備や機器で本製品を使用したことにより人身事故や財産損害等が発生 しても、弊社ではいかなる責任も負いかねます。
- 8本製品は日本国内仕様です。海外での使用に関して弊社ではいかなる責任も負いかねます。 また弊社では海外使用に関するサービス・サポートは一切行っておりません。
- 5本製品を運用した結果による損失、利益の逸失の請求等につきましては、弊社ではいかな る責任も負いかねます。あらかじめご了承ください。
- ⑩メンテナンスコール PC の予知保全機能は部品不良等の突発的な障害まで予知することを 保証するものではありません。 また、当該機能は、部品寿命予知・障害予知を100% 保証するものではありません。 特殊な環境条件下での使用を保証するものではございません。
- \* Microsoft(R), Windows(R) は米国 Microsoft 社の登録商標です。その他本書に掲載されて いる商品名や社名などは、一般に商標ならびに登録商標です。

# 本製品使用上のご注意

本製品は精密機械です。誤った取り扱いをすると故障や破損の原因となりますので、次のこと 。をお守りください

●持ち運びの際は、両手で本体を持ち、足元へ落とさないようにご注意ください。

●各ハードウェアの取り付け作業は、必ずコントローラの電源をOFF にし、電源コードを抜いて、 しばらく経ってから作業してください。

●各コネクタとの接続を間違わないようご注意ください。誤ったコネクタに無理に差し込みます と破損・故障の原因となります。

●各コネクタのチリ・ホコリ等は定期的に取り除いてください。

●ご自分での改造や修理は、保証の対象外となります。

●高温または冷温で本製品に触れる際には、手袋などを介して触れる様にして下さい。 けがや、やけどの恐れが御座います。

### 本製品使用にあたってのお知らせ

● OS 上の「ディスプレイ設定」にて「明るさレベルの調整」を行う項目が御座いますが、 本製品はOS上から輝度のレベル調整を行うことは出来ません。 ディスプレイの輝度設定を行いたい場合はお使いのディスプレイから行って下さい。

●液晶ディスプレイで、文字がにじむ時や縦縞状のノイズなどがある時は、液晶ディスプレイの 調節が必要です。 ディスプレイに添付のマニュアルをご覧になり、ディスプレイを調節して下さい。

●本製品の持つ解像度は、接続するディスプレイ対応解像度、リフレッシュレートによっては 。表示できない場合があります 全てのモニタ、ケーブルとの組み合わせでの表示を保証するものではありません。 モニタ、ケーブルの組み合わせによっては画面表示が乱れる場合があります。

● BIOS で設定したディスプレイ解像度が、接続するディスプレイによっては、ディスプレイの 仕様により、アスペクト比が変更されてしまう場合があります。

## 環境使用設置条件

動作可能周囲環境■

・温度 -20 ~ 60 「℃ | (AC アダプター含む ) •相対湿度 0~90 [%] (結露無きこと) ※0.5m/sエアフロー

保存可能周囲環境■

- •温度 -25  $\sim$  65 [°C ]
- •相対湿度 0~90 [%] (結露無きこと)

■動作振動環境

·広帯域ランダム振動 5~500[Hz] 3 軸 30min 3.0[G] IEC60068-2-64 (JISC 60068-2-64)

■非動作振動環境

·サイン波振動 5~500[Hz] 3軸 30min 2.0[G] IEC60068-2-6(JIS C 60068-2-6)

■動作衝撃環境

• ハーフサイン波振動 インクリッシュ あんじょう 3 軸 11ms 50[G] IEC60068-2-27 (JISC 60068-2-27)

■防水性能

 $\cdot$  IP40

■静電耐力

- 接触 6 [kV]
- · 気中 8 [kV](IO ポートは除く)

### 各部の名称と機能

電源スイッチ① 本製品の雷源を ON (入) / OFF (切) す 。るスイッチです

雷源を ON (入) にするには約2 秒間長 押しします。 PWE LED が点灯します。

電源を OFF (切) にするには約3秒間長 押しします。 電源を強制切断し、PWE LED が消灯しま 。す

Windows 起動時に、約1秒間長押ししま すとスリープモードへ移行します。 PWE LED が点滅します。

 $(2)$  DC-JN

。付属の電源アダプタと接続します 電源アダプタと接続する際は奥まで ( しっかり接続してねじ締めを行ってくだ (さい

 $(3)$  LED

HDD LED(正面上部の LED) 内蔵ストレージのアクセス時、橙色に 。点滅します

PWE LED(正面下部の LED)

PC起動時、緑色に点灯します。

4 USB 3.0 (Type-A) ポート × 4 USB 機器と接続します。

- $(D \text{LAN } \text{ft} h \text{ (RI-45)} \times 2)$ LAN ケーブルを使用してネット 。ワークに接続します
- $(6)$  COM  $\mathbb{R}$  F (RS232)  $\times$  2 COM 周辺機器と接続します。
- 70拡張スロット ロジテックにて販売している別売りの 拡張ボードを接続することができます。
- ※ HDMI 機能付き拡張ボードをお使いの場 合使用するモニターによっては画面を 「複製」に設定にすると自動スケーリング により画面にモアレが発生する可能性が 。あります

### 各部の名称と機能

- 8アナログ VGA ポート
	- 本製品は下記の解像度に対応しています。
	- $640 \times 480$
	- $800 \times 600$
	- $1024 \times 768$
	- $1280 \times 720$

※解像度を変更する場合は BIOS 設定書

- (5ページ)を参照してください。
- ※アナログ VGA ポートを使用して映像を出 力する際、画面四隅の内、1辺が欠ける ことが御座います。 ご容赦の程よろしくお願い致します。
- ※本製品の持つ解像度は、接続するディス プレイ対応解像度、リフレッシュレート によっては表示できない場合があります。 全てのモニタ、ケーブルとの組み合わせ 。での表示を保証するものではありません モニタ、ケーブルの組み合わせによって 。は画面表示が乱れる場合があります
- ※ BIOS で設定したディスプレイ解像度が、 接続するディスプレイの仕様により、ア スペクト比が変更されてしまう場合があ ります。

## 前面部

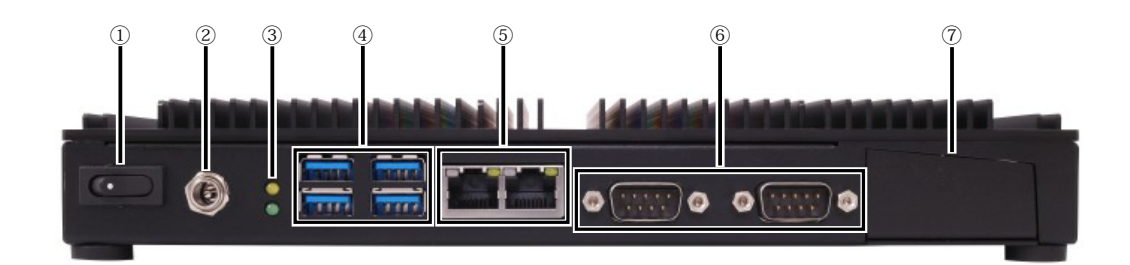

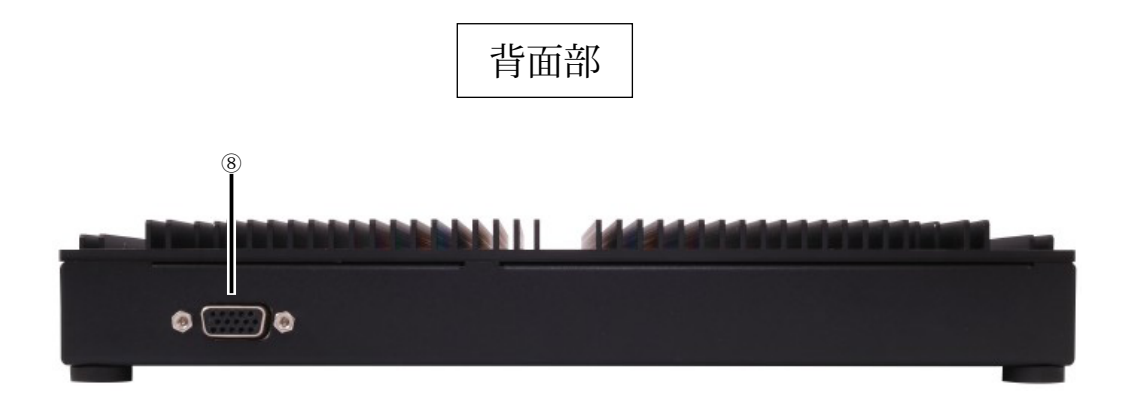

※外観は予告なく変更することがあります。

 $\bullet$ 

#### ご注意

本製品には、スピーカーは内蔵されていません。コントローラからの音声を再生する場合は、 Audio 機能付き拡張ボードが取り付けられている状態で別途市販のスピーカーをご用意ください。

# ウォールマウント金具の取付け方法

本製品付属のウォールマウント金具を取付ける際には、製品裏側にあるゴム足を外して取 。付けてください

また、ウォールマウント金具を製品に取付ける際は、付属のネジ(4本)をご利用ください。

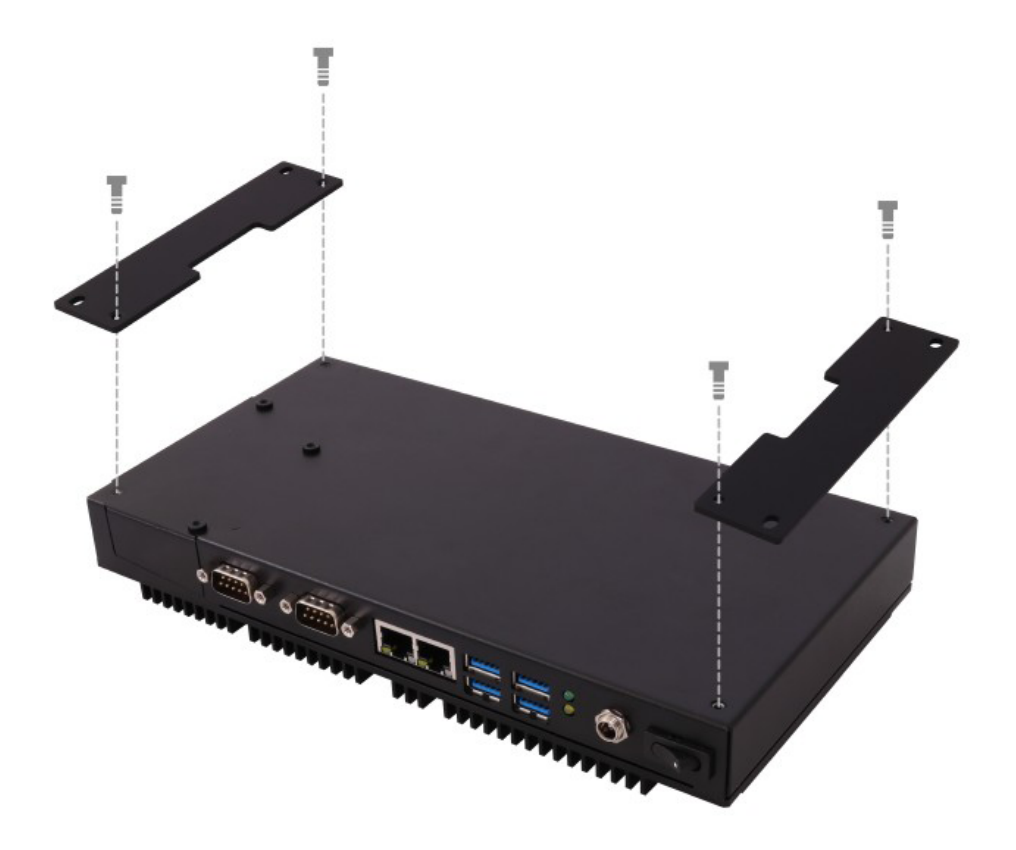

# 本体外形寸法

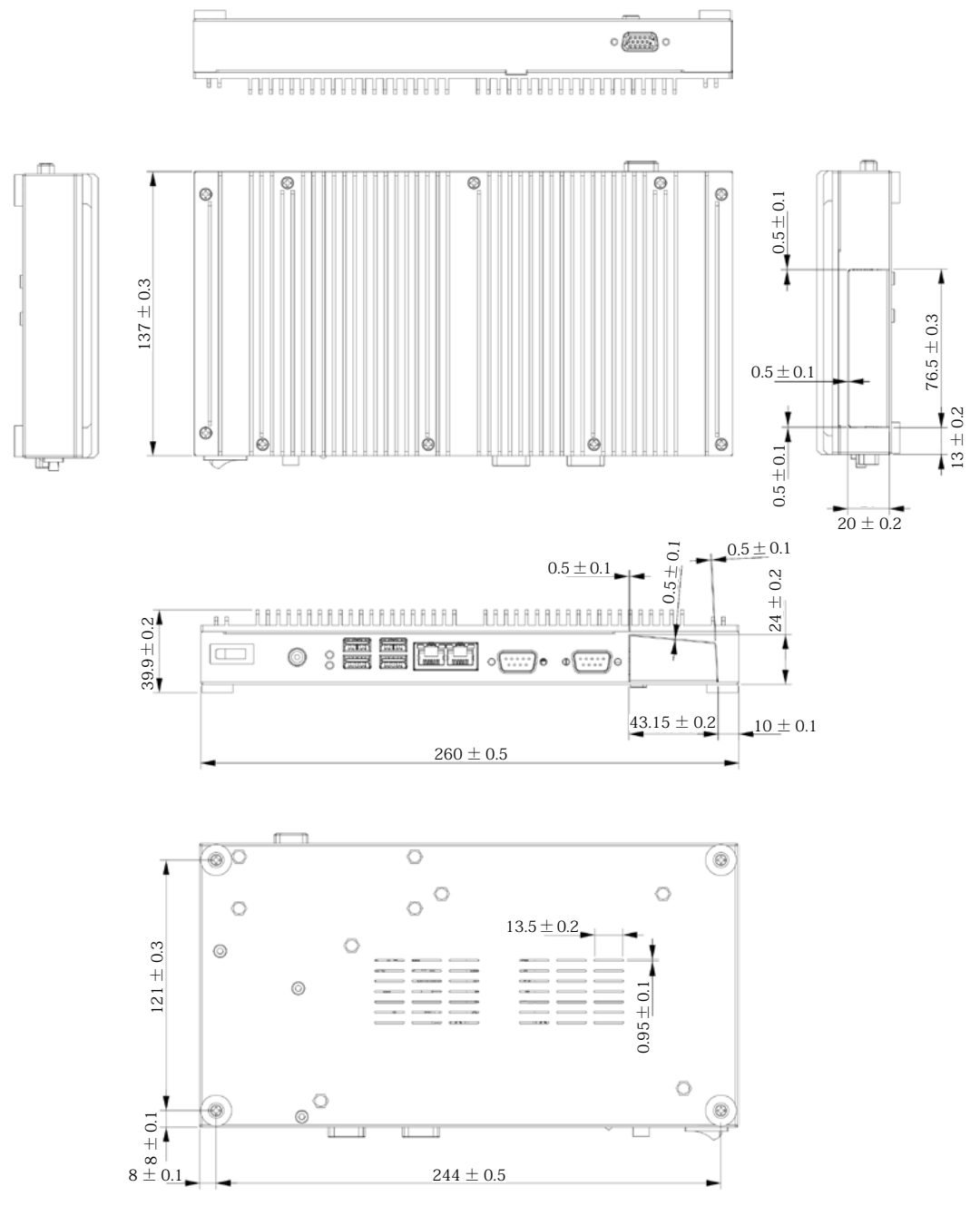

mm:単位

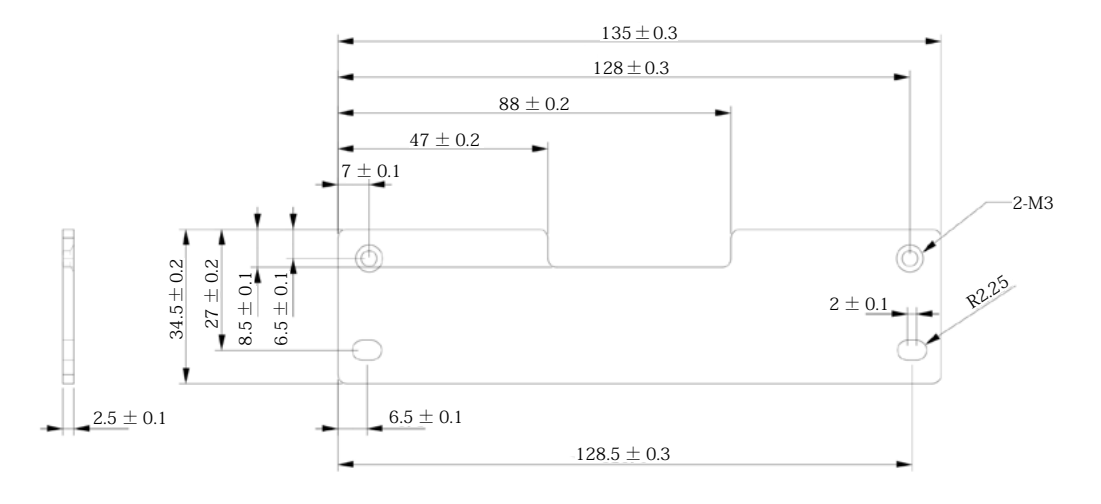

単位: mm

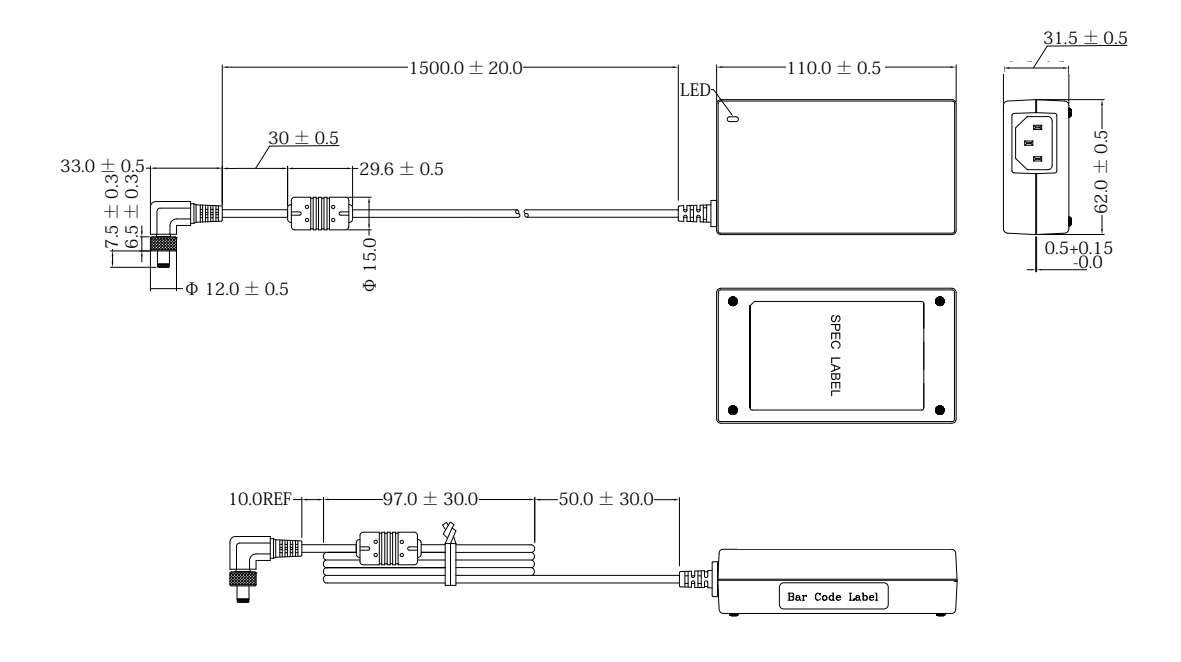

mm:単位

 $\underline{\text{COM1} \sim 2}$ 

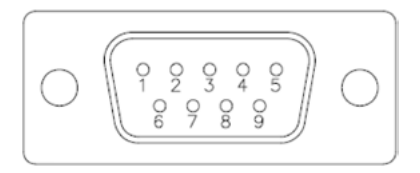

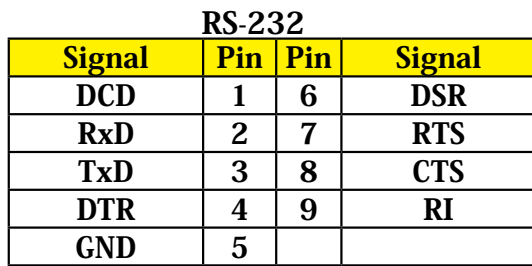

# HDMI 機能付き拡張ボードを使用する際のご注意

HDMI出力のみを使用して映像出力をされる場合、下記の設定を行い、使用してください。 (※アナログ VGA を使用しないで、HDMI 出力のみを使用した場合)

1デスクトップ画面で右クリックします。

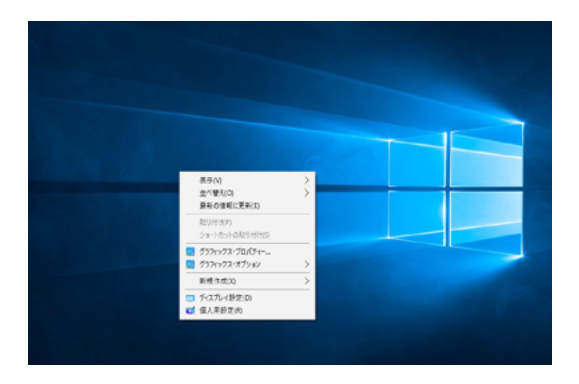

②「ディスプレイ設定 (D)」をクリックします。

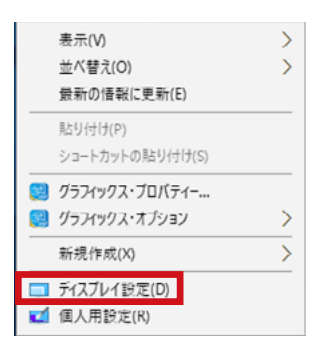

3「ディスプレイ設定」ウインドウ内にある「ディスプレイの詳細設定」をクリックします。

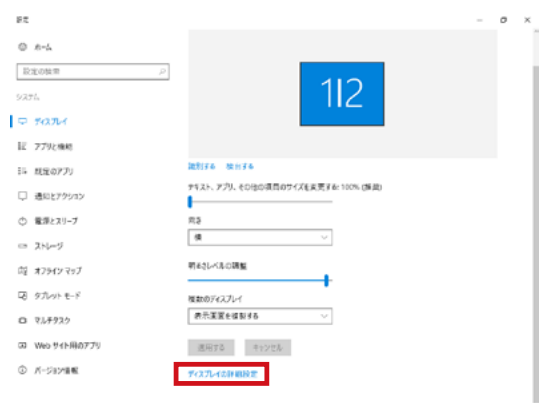

4「複数のディスプレイ」をクリックして「2のみに表示」をクリックします。

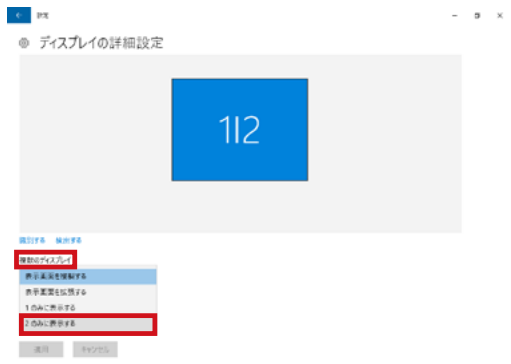

6「適用」をクリックすると下記の画面が出ますので、「変更の維持」をクリックします。

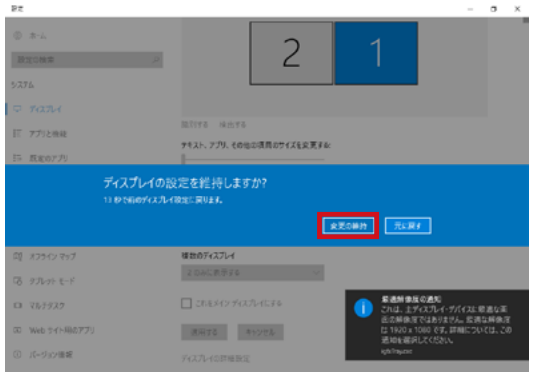

6画面上部にあります「2」をクリックすると解像度の変更が出来るようになります。

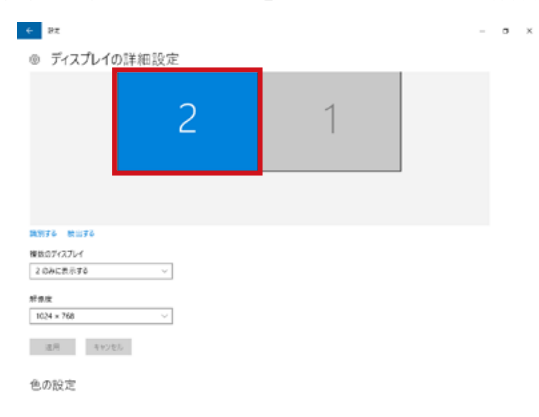

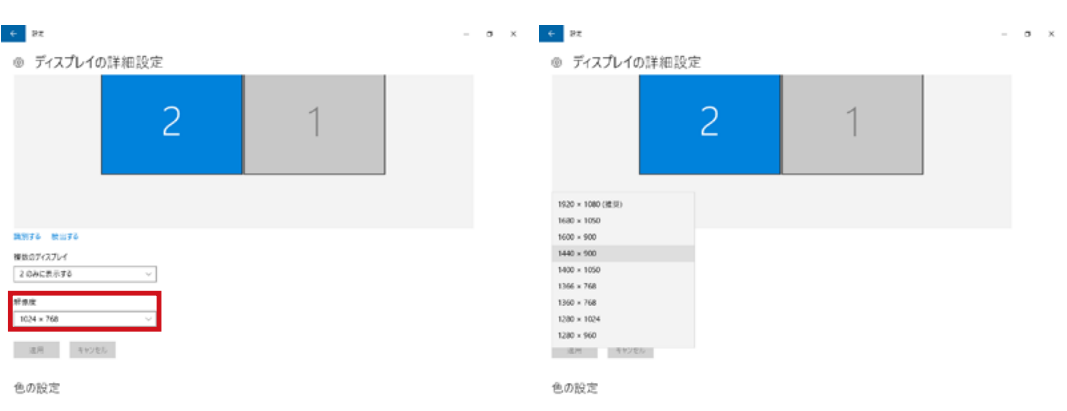

7「解像度」をクリックしてご使用のモニターに最適な解像度をクリックします。

注意:

最適ではない解像度を設定していると画面がぼやけたり、画像が不鮮明に映る場合が 。あります

8「適用」をクリックすると下記の画面が出ますので、「変更の維持」をクリックします。

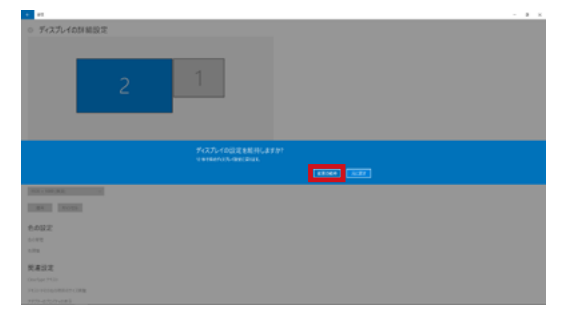

# 拡張ボード (別売り)を使用時のご注意

■対象の拡張ボード (別売り)に表記されている以下の機能はご利用いただけません。

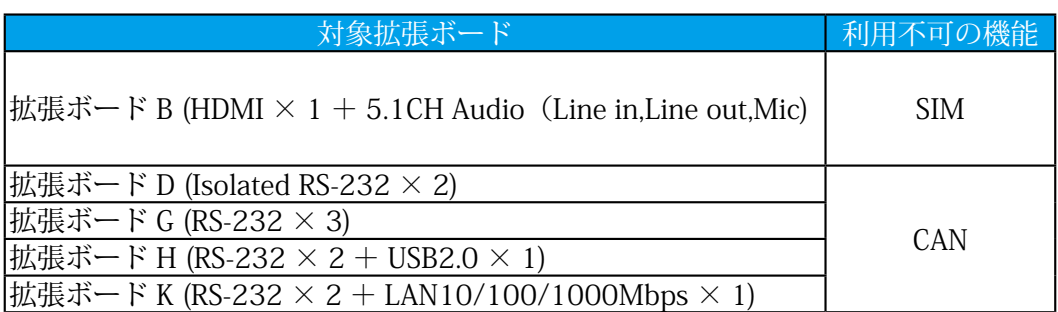

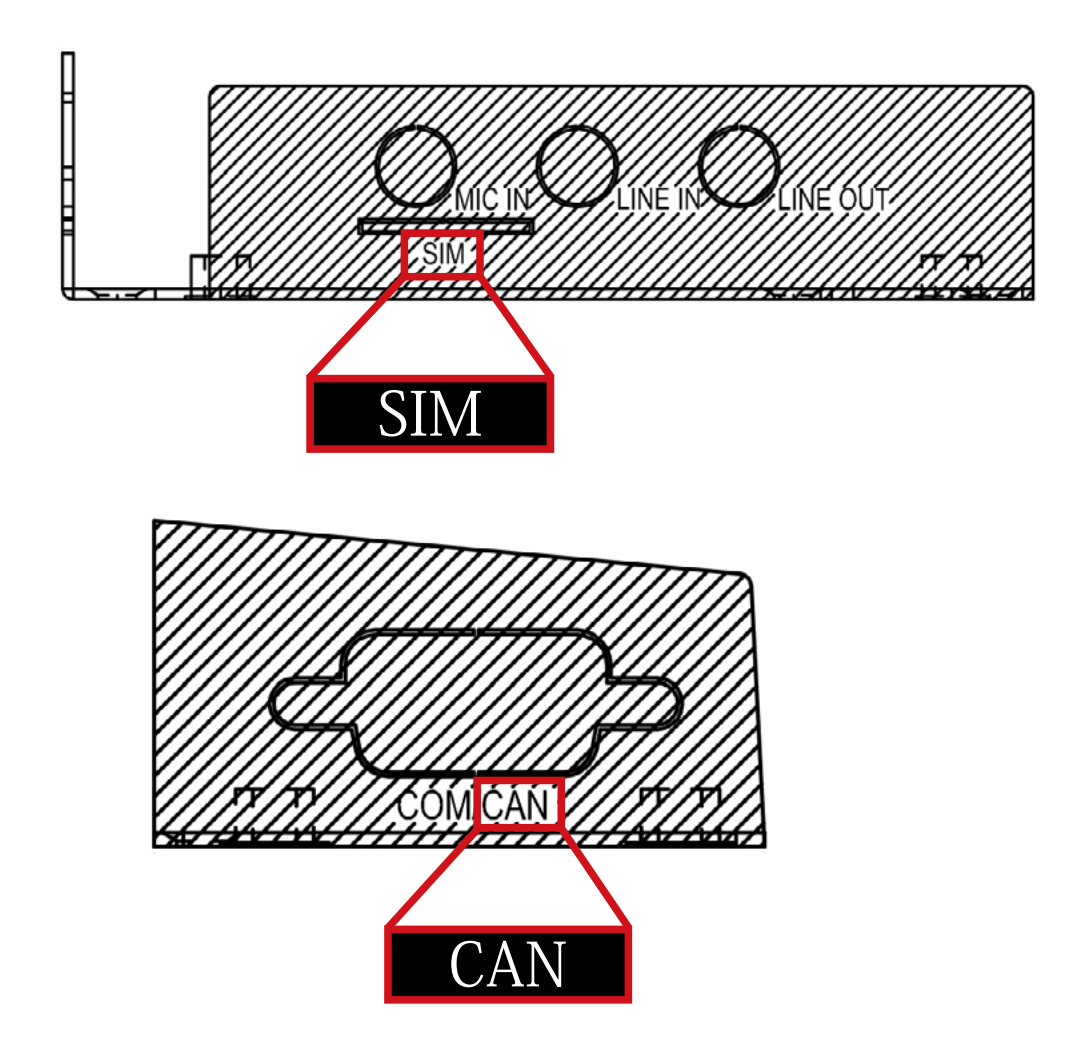

Logitec miniBOX PC・ユーザーズマニュアル 2020年8月 第1版 ユーザーズマニュアル LIG-JB17\_Manual\_PN\_V01 製造元: ロジテック INA ソリューションズ株式会社

# $-MEMO$

 $\blacksquare$